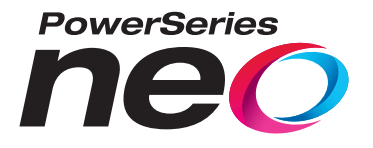

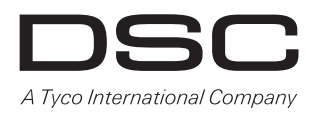

# **HSM2HOST 2-Way Wireless Transceiver**

# **V1.0 Installation Manual**

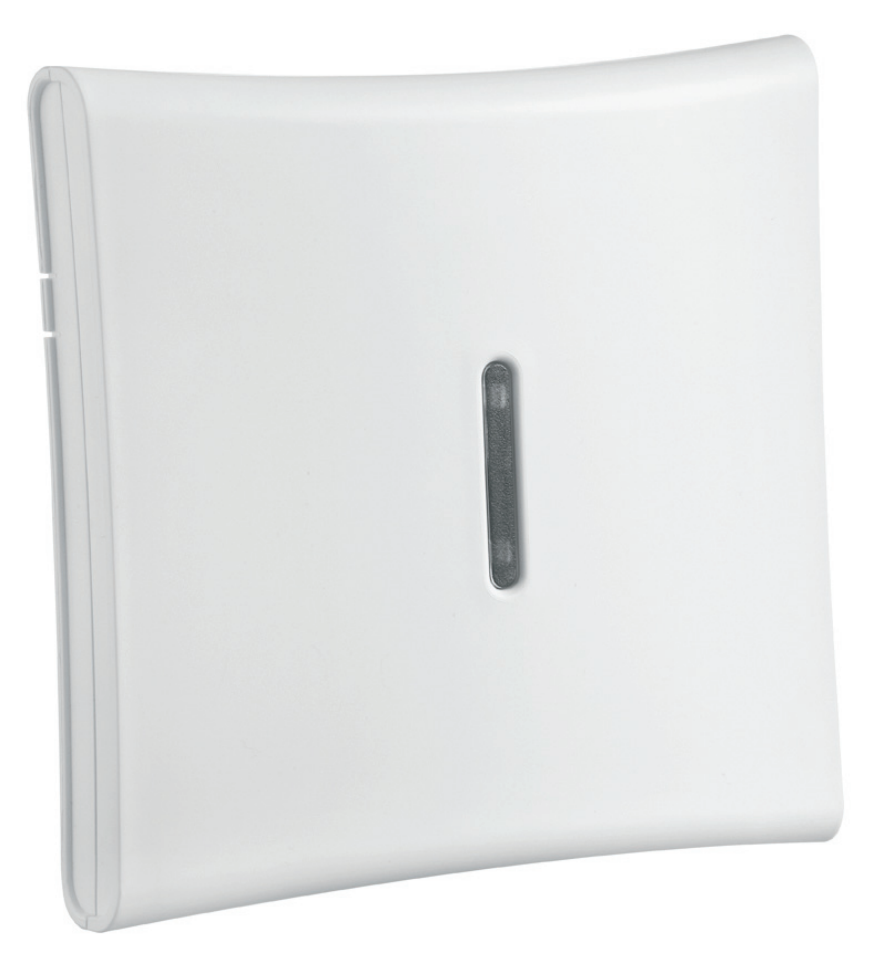

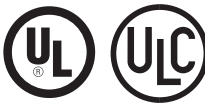

**WARNING: This manual contains information on limitations regarding product use and function and information on the limitations as to liability of the manufacturer. The entire manual should be carefully read.**

# **Contents**

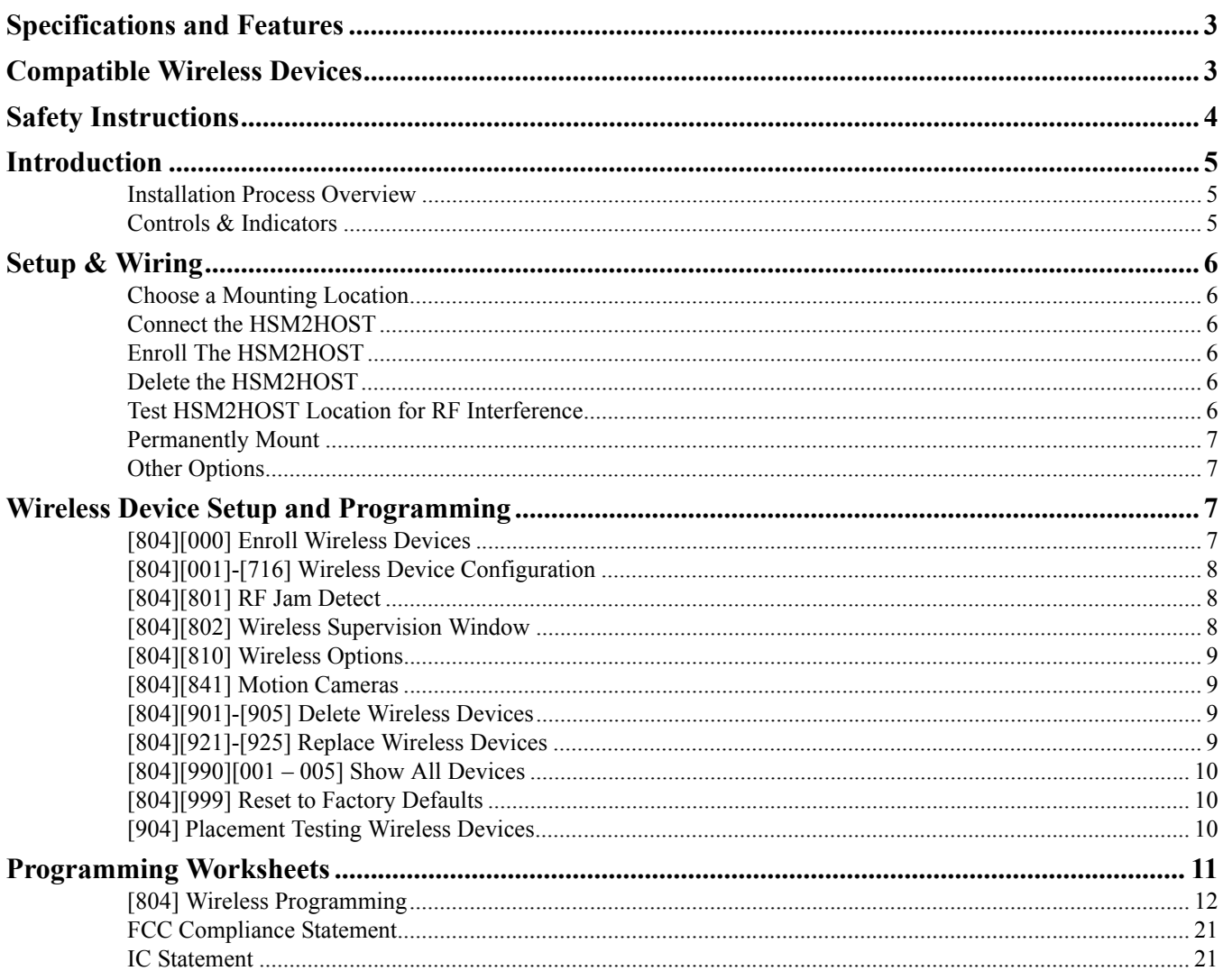

## <span id="page-2-0"></span>**1.1 Specifications and Features**

- Current Draw: 60mA
- Voltage: Draws current from the PowerSeries Neo alarm controller (10.8VDC to 12.5VDC) (Limited Power Supply)
- Frequency: 433MHz (HSM2HOST4), 868MHz (HSM2HOST8), 912-919MHz (HSM2HOST9UL)
- Zones can receive signals from up to 128 wireless zones, plus 16 wireless keypads. Also supports up to 32 wireless keys or 32 panic pendants and 16 sirens
- Supervisory programmable supervisory window
- Can be wired up to 1000 ft. / 230 m from the main panel with 22 AWG wire
- Connects to Corbus
- Compatibility: The HSM2HOST is used with PowerSeries Neo alarm panels
- Operating temperature:  $0^{\circ}$ C to +49 $^{\circ}$ C (32-122 $^{\circ}$ F)
- Relative humidity: 93% non-condensing
- Separate, built-in wall and case tampers

**NOTE:** For Commercial BURG (UL) the Supervisory window shall be set to 4 hours.

For Residential Fire (UL/ULC) the Supervisory window shall be set to 200 seconds.

For Residential BURG (UL/ULC) the supervisory window shall be set to 24 hours.

For UL Home Healthcare applications the supervisory window shall be set to 24 hours

Only models operating in the band 912-919 MHz are UL/ULC listed where indicated. Only UL approved devices are to be used with UL/ ULC listed systems.

## <span id="page-2-1"></span>**1.2 Compatible Wireless Devices**

Please refer to the instruction sheets of the following devices for more information. On the chart below and throughout this document, x in the model number represents the operating frequency of the device as follows: 9 (912-919 MHz), 8 (868MHz), 4 (433MHz).

The HSM2HOSTx  $(x= 4/8/9)$  can receive signals from the following devices:

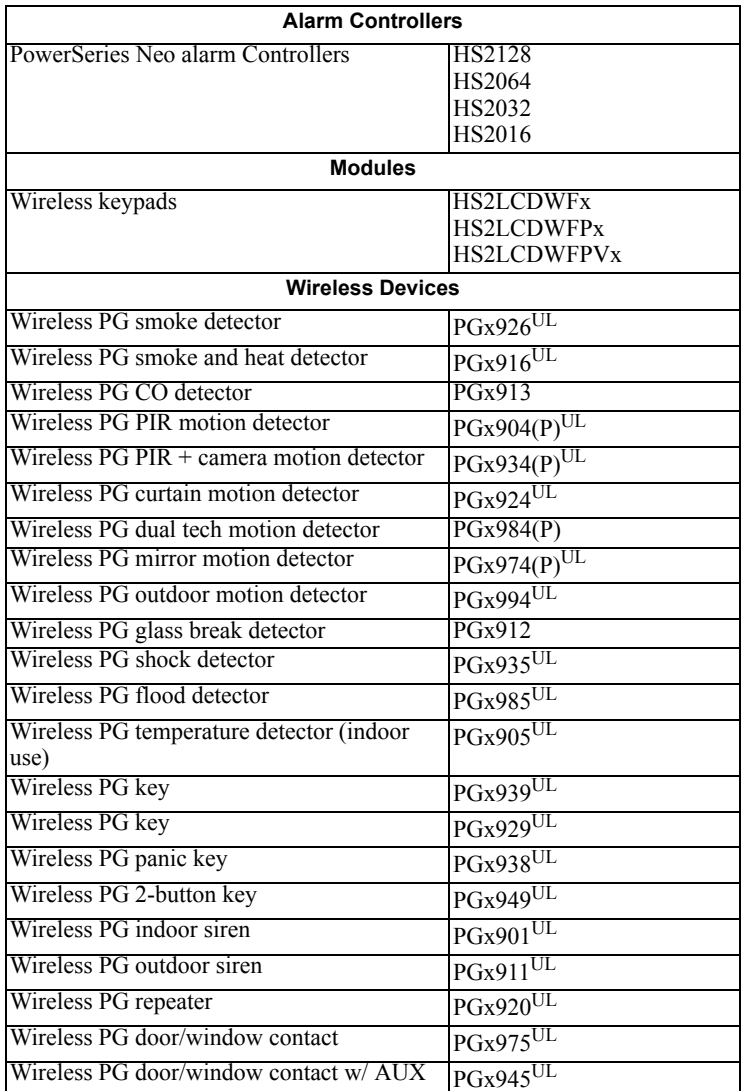

## <span id="page-3-0"></span>**1.3 Safety Instructions**

- This equipment must be installed by Service Persons only (service person is defined as a person having the appropriate technical training and experience necessary to be aware of hazards to which that person may be exposed in performing a task and of measures to minimize the risks to that person or other persons). It must be installed and used within an environment that provides the pollution degree max 2, over voltages category II, in non-hazardous, indoor locations only.
- The installer is responsible for instructing the system user in regards to electrical safety precautions when using a system which includes this equipment and also in regards to each of the following:
	- Do not attempt to service this product. Opening or removing covers may expose the user to dangerous voltages or other risks.
		- Any servicing shall be referred to service persons only.
- Use authorized accessories only with this equipment.
- Secure the transceiver to the building structure before applying power to the alarm controller.
- Internal wiring must be routed in a manner that prevents:
	- Excessive strain on wire and on terminal connections;
	- Loosening of terminal; connections;
		- Damage to conductor insulation.

Use adequate mounting means to secure the receiver to the building structure (e.g., plastic/metal anchors and screws). Only UL/ULC listed devices can be used in UL/ULC listed installations.

HSM2HOST9 is listed for UL Commercial Burglary, Residential Fire, Residential Burglary and Home Health Care, ULC Residential Fire and Residential Burglary:

UL1610 Central-Station Burglar Alarm Units

UL1023 Household Burglar-Alarm System Units

UL985 Household Fire Warning System Units

UL1637 Home Health Care Signaling Equipment

ULC-S545-02 Residential Fire Warning System Control Units

ORD-C1023-1974 Household Burglar-Alarm System Units

UL 609 Local Burglar Alarm Units and Systems

UL365 Police Station Connected Burglar Alarm Units and Systems

## <span id="page-4-0"></span>**2.1 Introduction**

The HSM2HOSTx two-way wireless transceiver adds wireless capability to PowerSeries Neo alarm controllers, model HS2128, HS2064, HS2032 or HS2016. The HSM2HOST receives signals from wireless zones and wireless keys, and provides information to the alarm controller it is connected to. This manual describes how to install, program and maintain the HSM2HOST. Note that only one HSM2HOST or one RFK keypad can be enrolled on the alarm system.

Before installing:

- 1. Plan the placement and wiring of the security system (see system installation manual).
- 2. Install the control panel and optional modules.
- 3. Temporarily mount all wireless devices in the intended location.

## <span id="page-4-1"></span>**2.1.1 Installation Process Overview**

To install and set up the HSM2HOST and wireless devices:

- 1. Temporarily mount and wire the HSM2HOST module (["Choose a Mounting Location" on page 6](#page-5-6)).
- 2. Enroll the HSM2HOST and first wireless keypad (["Enroll The HSM2HOST" on page 6](#page-5-7)).
- 3. Check the location for RF interference levels [\("\[804\]\[801\] RF Jam Detect" on page 8](#page-7-3)).
- 4. Enroll wireless devices [\("\[804\]\[000\] Enroll Wireless Devices" on page 7](#page-6-4)).
- 5. Complete zone and other programming on the system (["Wireless Device Setup and Programming" on page 7](#page-6-5)).
- 6. Test the placement of all the wireless devices [\("\[904\] Placement Testing Wireless Devices" on page 10](#page-9-4)).
- 7. Permanently mount the HSM2HOST and wireless devices [\("Permanently Mount" on page 7](#page-6-6)).

## <span id="page-4-2"></span>**2.1.2 Controls & Indicators**

#### **Status LEDs**

The LEDs on the front of the HSM2HOST provide feedback regarding the installation, operation and troubleshooting of the unit. The LEDs function as follows:

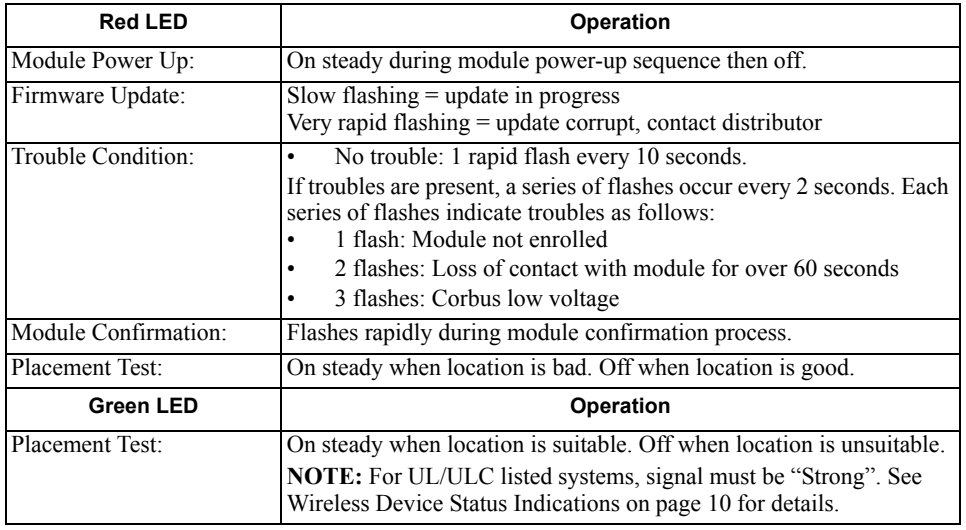

#### **Tamper**

The HSM2HOST has separate built-in wall and case tampers. The case tamper is disabled by default on the NA version (enabled on EU version). Section [804][810] option 3 enables or disables the case tamper. Enable or disable the wall tamper by fastening the breakaway wall tamper bracket securely to the wall using one of the supplied screws.

The case tamper activates when the case is opened and restores when the case is closed. The wall tamper on the back of the unit is depressed by the mounting surface when properly installed. If the unit is removed, the tamper activates. Ensure the mounting surface is smooth and free of obstructions that block access to the rear of the unit. Electrical wires should not run over or under the module when it is mounted.

**NOTE:** The built in wall and case tamper must be installed and enabled for UL/ULC listed Commercial/ Residential Burglary applications.

## <span id="page-5-0"></span>**3.1 Setup & Wiring**

<span id="page-5-6"></span>This section describes how to set up and wire the HSM2HOST module.

#### <span id="page-5-1"></span>**3.1.1 Choose a Mounting Location**

**NOTE:** Permanently mount the HSM2HOST receiver and wireless devices AFTER placement testing each device ([section 3.1.6 on page 7\)](#page-6-0). Find a place that is:

- dry,
- within operating temperature range,
- central to the proposed placement of all wireless devices,
- as high as possible. The range is reduced if mounted below ground level,
- far from sources of interference, including: electrical noise (computers, televisions, electric motors, appliances, heating and air conditioning units), large metal objects like heating ducts and plumbing which may shield the electro-magnetic waves,
- smooth and free of obstructions that block access to the rear of the unit.

## <span id="page-5-2"></span>**3.1.2 Connect the HSM2HOST**

*Caution: Remove all power (AC, DC, telephone lines) from the system while connecting modules to the Corbus.*

To connect the HSM2HOST:

- 1. With the alarm panel powered down, connect the HSM2HOST to the four-wire Corbus of the alarm panel according to Figure 1.
- 2. Once the wiring is complete, power up the security system.

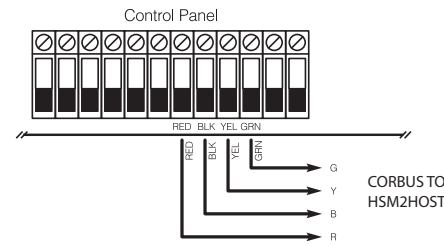

<span id="page-5-7"></span>**Figure: 3-1** Wiring Diagram

## <span id="page-5-3"></span>**3.1.3 Enroll The HSM2HOST**

The HSM2HOST must be enrolled onto the alarm panel before any wireless devices can be enrolled.

#### **At initial power-up of the alarm panel**

When the alarm system is powered up for the first time, the first keypad or the HSM2HOST (if using a wireless keypad as the first keypad) can be enrolled. To do this:

- 1. Once the HSM2HOST is wired to the alarm panel and power has been applied, power up a wireless keypad.
- 2. Press any button on the keypad to enroll it on the HSM2HOST. The HSM2HOST is then automatically enrolled on the alarm panel.

Alternately, enroll the HSM2HOST on the system at any time using the following procedure:

1. Enter Installer Programming section [902][000] (Auto Enroll All Modules). Modules are automatically detected in the following order:

- 1 Keypads
- 2 Zone Expander
- 3 Output Module
- 4 HSM2HOSTx
- 5 Audio Verification Module
- 6 Power Supply 1A

2. When prompted, press [\*] to enroll.

Or another Alternate method,

- 1. Enter Installer Programming section [902][001] (Enroll Modules).
- 2. When prompted, key in the serial number found on the back of the module. The module is enrolled.

### <span id="page-5-4"></span>**3.1.4 Delete the HSM2HOST**

To remove the HSM2HOST from the system:

- 1. Enter Installer Programming section [902][106] (Delete HSM2HOSTx).
- 2. Press [\*] to delete.

### <span id="page-5-5"></span>**3.1.5 Test HSM2HOST Location for RF Interference**

The HSM2HOST performs best in locations where RF interference is minimal. With the alarm panel powered up and the HSM2HOST enrolled, enter installer programming section [904]. Observe the status of the red LED. If the red LED is on, interference levels are high and a new mounting location should be found. If the red LED is off, interference is low and the location is good.

**NOTE:** For UL/ULC listed systems, signal must be "Strong". See Wireless Device Status Indications on page 10 for details.

## <span id="page-6-6"></span><span id="page-6-0"></span>**3.1.6 Permanently Mount**

- Once a suitable location is found, mount the HSM2HOST as follows:
- 1. Pull the Corbus wires through the holes at the back of the cabinet**.**
- 2. Mount the cabinet securely to the wall using the three screws supplied.
- 3. To enable the wall tamper, fasten the breakaway wall tamper bracket securely to the wall using the supplied screw.

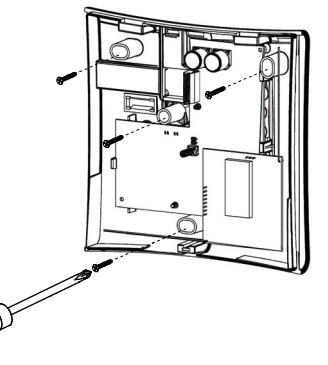

**Figure: 3-2** Mounting the HSM2HOST

#### <span id="page-6-1"></span>**3.1.7 Other Options**

The following actions may be performed on the HSM2HOST:

#### **Table 3-1: HSM2HOST Options**

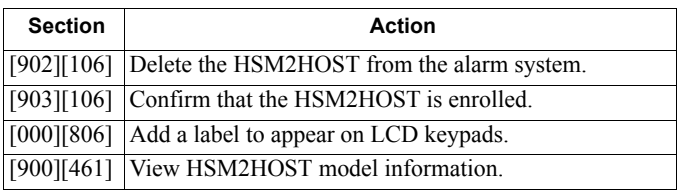

## <span id="page-6-5"></span><span id="page-6-2"></span>**3.2 Wireless Device Setup and Programming**

<span id="page-6-4"></span>This section describes how to enroll and program wireless devices such as contacts, motion sensors and sirens on the alarm panel.

#### <span id="page-6-3"></span>**3.2.1 [804][000] Enroll Wireless Devices**

- 1. Once the HSM2HOST is installed and enrolled on the alarm panel, wireless devices can be enrolled using the following method: Enter Installer Programming section [804][000]:
- 2. When prompted, either activate the device (see device installation sheet) to enroll immediately or enter a device ID number. Do the latter to preenroll devices then enroll them later at the customer site.

The alarm panel determines the type of device being enrolled and presents the appropriate programming options.

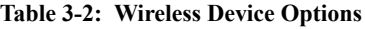

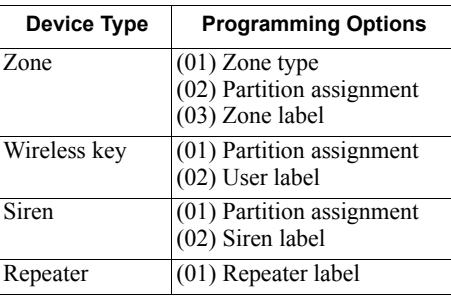

- 3. Use the scroll keys or type in the corresponding number to select an option.
- 4. Scroll through the available selections, key in a number or enter text as appropriate.
- 5. Press [\*] to accept and move to the next option.
- 6. Once all options are configured, the system prompts to enroll the next device.
- 7. Repeat the process described above until all wireless devices are enrolled.

**NOTE:** The configuration options listed above can be modified using [804][911] Modify Device.

## <span id="page-7-0"></span>**3.2.2 [804][001]-[716] Wireless Device Configuration**

To configure wireless devices:

1. Enter Installer Programming section [804] then select one of the following sub-sections:

#### **Table 3-3: Wireless Device Configuration**

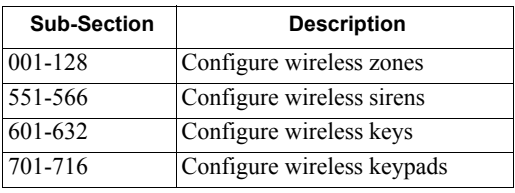

- 2. Select a device to configure using the scroll keys or go directly to a specific device by entering a hotkey.
- 3. Use the scroll buttons or enter a hotkey to select a configuration option for the device. See device sheets for details.
- 4. Press [\*] to accept and move to the next option.
- 5. Once all options are configured, the system returns to the base configuration menu. Repeat the process described above to configure other wireless devices.

## <span id="page-7-3"></span><span id="page-7-1"></span>**3.2.3 [804][801] RF Jam Detect**

RF jam detection (continuous interfering transmissions on the radio network) can be turned on or off. When on, RF jamming is logged and reported.

To configure RF jamming:

1. Enter Installer Programming section [804][801] then select one of the following options:

#### **Table 3-4: RF Jam Detect Options**

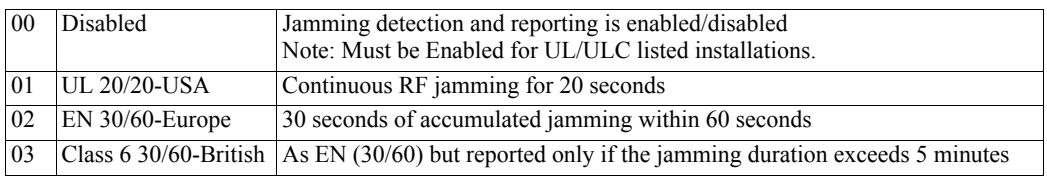

2. Press [\*] to accept the selection.

3. Press [#] to exit the section.

## <span id="page-7-2"></span>**3.2.4 [804][802] Wireless Supervision Window**

This option is used to program the length of time a wireless device can be absent from the system before a fault is generated.

**NOTE:** For EN installations, 1 hour or 2 hours must be selected.

When option 06 is used, which configures the system to generate fault conditions after a device has been detected as absent for 24 hours, smoke detectors generate a fault condition after a maximum of 18 hours when the 200s supervision toggle option is disabled.

To program the Wireless Supervisory Window:

- 1. Enter Installer Programming section [804][802].
- 2. Select one of the following options by scrolling or entering the hotkey:

#### **Table 3-5: Wireless Supervisory Window Options**

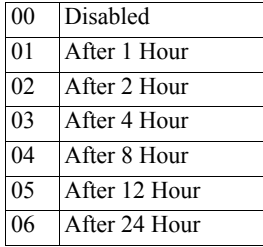

3. Press [\*] to accept the selection.

4. Press  $\overrightarrow{H}$  to exit the section.

**NOTE:** For UL Residential Burglary (UL1023), Home Health Care (UL1637), ULC Residential Burglary (ULC/ORD-C1023) installations, the maximum Supervision window shall be set to 24 hours.

For UL Residential Fire (UL985) installations, the maximum supervision window is set to 200s.

For UL Commercial Burglary (UL1610/UL365) and ULC Residential Fire (ULC-S545), the maximum supervision window shall be set to 4 hours.

## <span id="page-8-0"></span>**3.2.5 [804][810] Wireless Options**

To program wireless options:

- 1. Enter Installer Programming section [804][810].
- 2. Select one of the following options by scrolling or entering the hotkey:

#### **Table 3-6: Wireless Options**

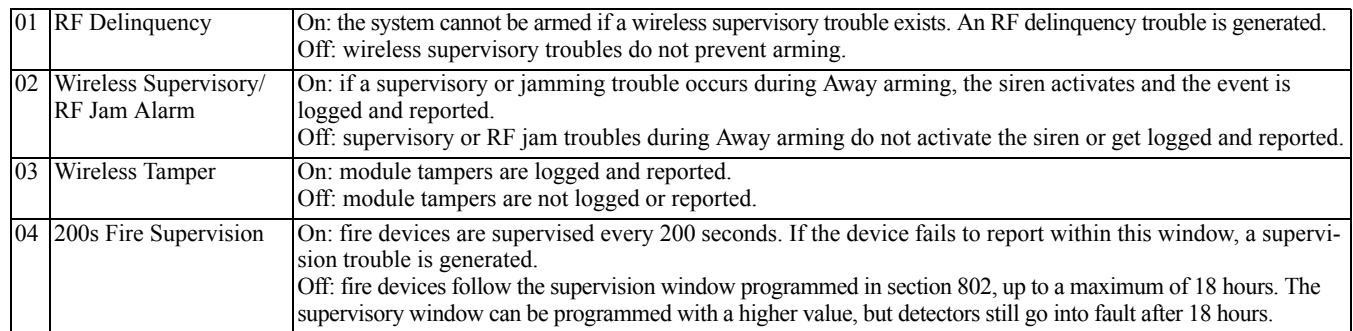

3. Press  $[$ <sup>\*</sup> $]$  to accept the selection and  $[$ # $]$  to exit.

## <span id="page-8-1"></span>**3.2.6 [804][841] Motion Cameras**

To program motion cameras:

- 1. Enter Installer Programming section [804][841].<br>2. Select one of the following options by scrolling
- Select one of the following options by scrolling or entering the hotkey:

#### **Table 3-7: Motion Camera Options**

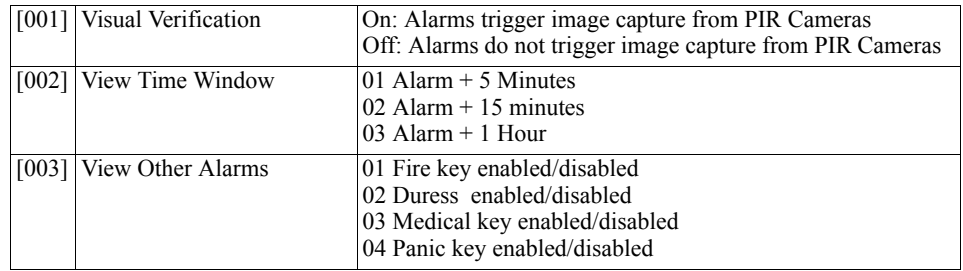

## <span id="page-8-2"></span>**3.2.7 [804][901]-[905] Delete Wireless Devices**

To delete wireless devices:

1. Enter Installer Programming section [804] then select one of the following sub-sections:

#### **Table 3-8: Module Label Sub-Sections**

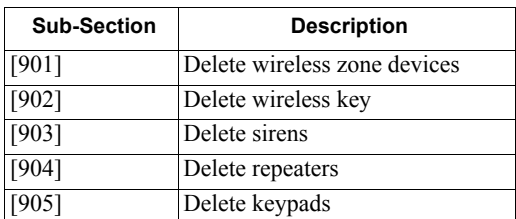

- 2. Select a device to delete using the scroll keys or go directly to a specific device by entering a hotkey.
- 3. Press [\*] to delete or [#] to exit.

### <span id="page-8-3"></span>**3.2.8 [804][921]-[925] Replace Wireless Devices**

Use this option to replace a faulty device enrolled on the system with another device of the same type while maintaining the configuration of the original. The faulty device does not need to be deleted.

To replace a wireless device:

1. Enter Installer Programming section [804] then select one of the following sub-sections:

**Table 3-9: Replace Device Sub-Sections**

| <b>Sub-Section</b> | <b>Description</b>            |
|--------------------|-------------------------------|
| [921]              | Replace wireless zone devices |
| $[922]$            | Replace wireless keys         |
| $[923]$            | Replace sirens                |
| $[924]$            | Replace repeater              |
| $[925]$            | Replace keypad                |

- 2. Press [\*] to select a sub-section. The first available device is displayed.
- 3. Select a device to replace using the scroll keys or go to a specific device by entering a hotkey.<br>4. Press [\*]. When prompted, activate the device (full enrollment) or enter the device ID (pre-enr
- Press [\*]. When prompted, activate the device (full enrollment) or enter the device ID (pre-enrollment). A message is displayed confirming enrollment.

## <span id="page-9-0"></span>**3.2.9 [804][990][001 – 005] Show All Devices**

Use this section to review wireless devices enrolled on the system and to view serial numbers associated with each device.

To review wireless device information:

1. Enter Installer Programming section [804][990] then select one of the following sub-sections:

#### **Table 3-10: Show all Device Options**

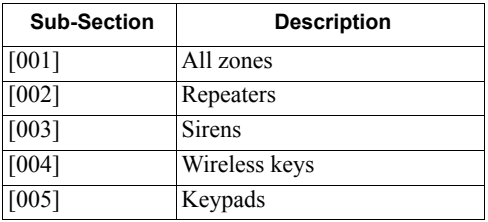

- 2. Press [\*] to select a wireless device type. The first available device is displayed.
- 3. Use the scroll keys to view the enrolled devices.

**NOTE:** This option is not fully supported by LED and ICON keypads.

### <span id="page-9-1"></span>**3.2.10 [804][999] Reset to Factory Defaults**

<span id="page-9-4"></span>Selecting this option resets HSM2HOST programming to factory default settings.

#### <span id="page-9-2"></span>**3.2.11 [904] Placement Testing Wireless Devices**

This test is used to determine RF signal status for wireless devices and can be performed at a system keypad or at the individual device. These instructions pertain to testing at the keypad. For instructions on placement testing at the device, refer to the installation sheet provided with the wireless equipment. The following test modes are available:

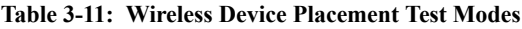

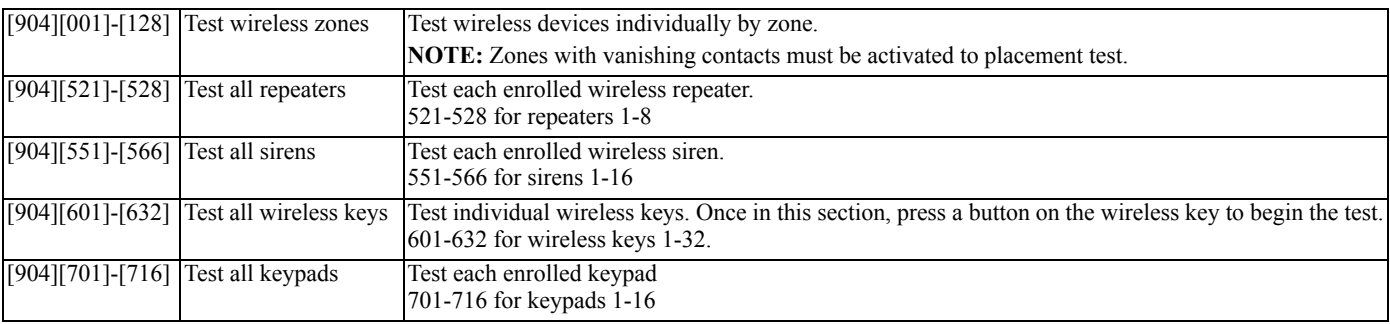

Two test results are provided:

• 24-hour: Average results of signal strength testing over a 24-hour period.

<span id="page-9-3"></span>• Now: Signal status results of the current test.

A flashing Trouble LED indicates RF interference. The following status indicators may be displayed:

#### **Table 3-12: Wireless Device Status Indications**

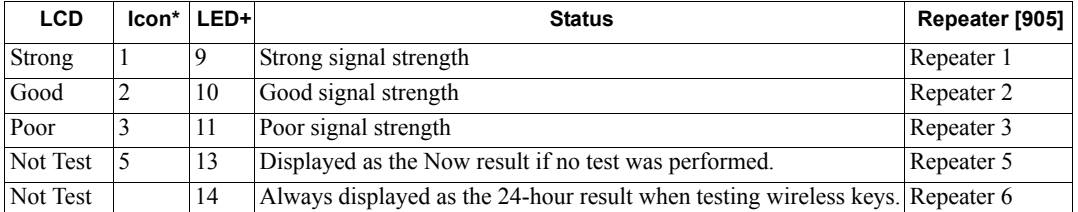

\*For Icon keypads, digit 1 indicates 24-hour test results; digit 2 indicates Now test results.

+For LED keypads, the first digit indicates 24-hour results; the second digit indicates Now test results.

## <span id="page-10-0"></span>**4.1 Programming Worksheets**

Use these pages for recording custom programming options (Installers Programming: [\*][8]).

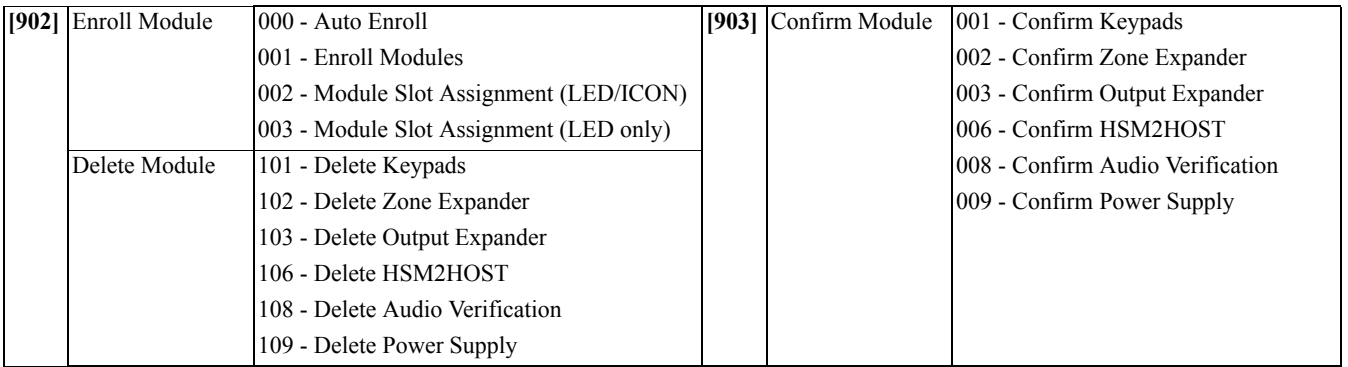

## **[000] Module Labels**

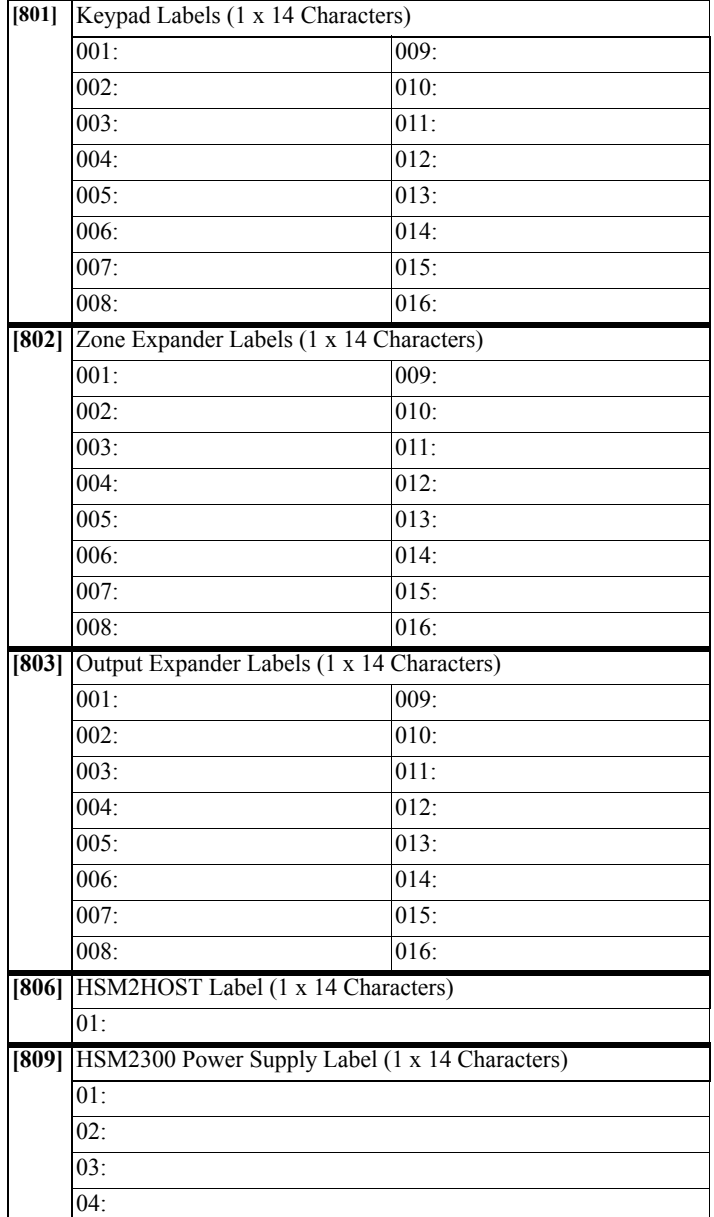

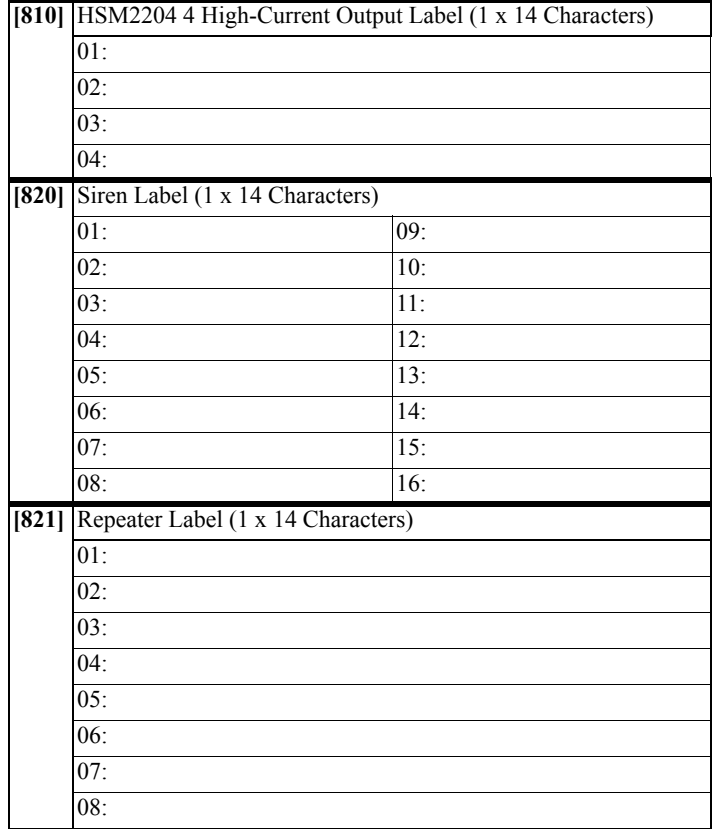

### <span id="page-11-0"></span>**4.1.1 [804] Wireless Programming**

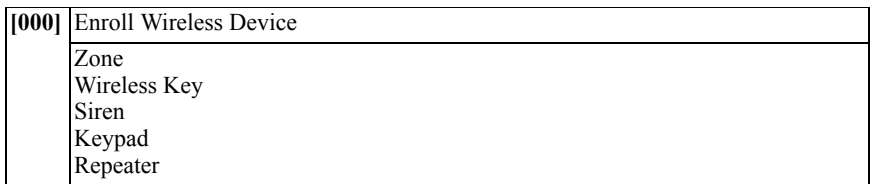

## **[804][000] Wireless Device Enrollment – Zones (copy sheet as needed)**

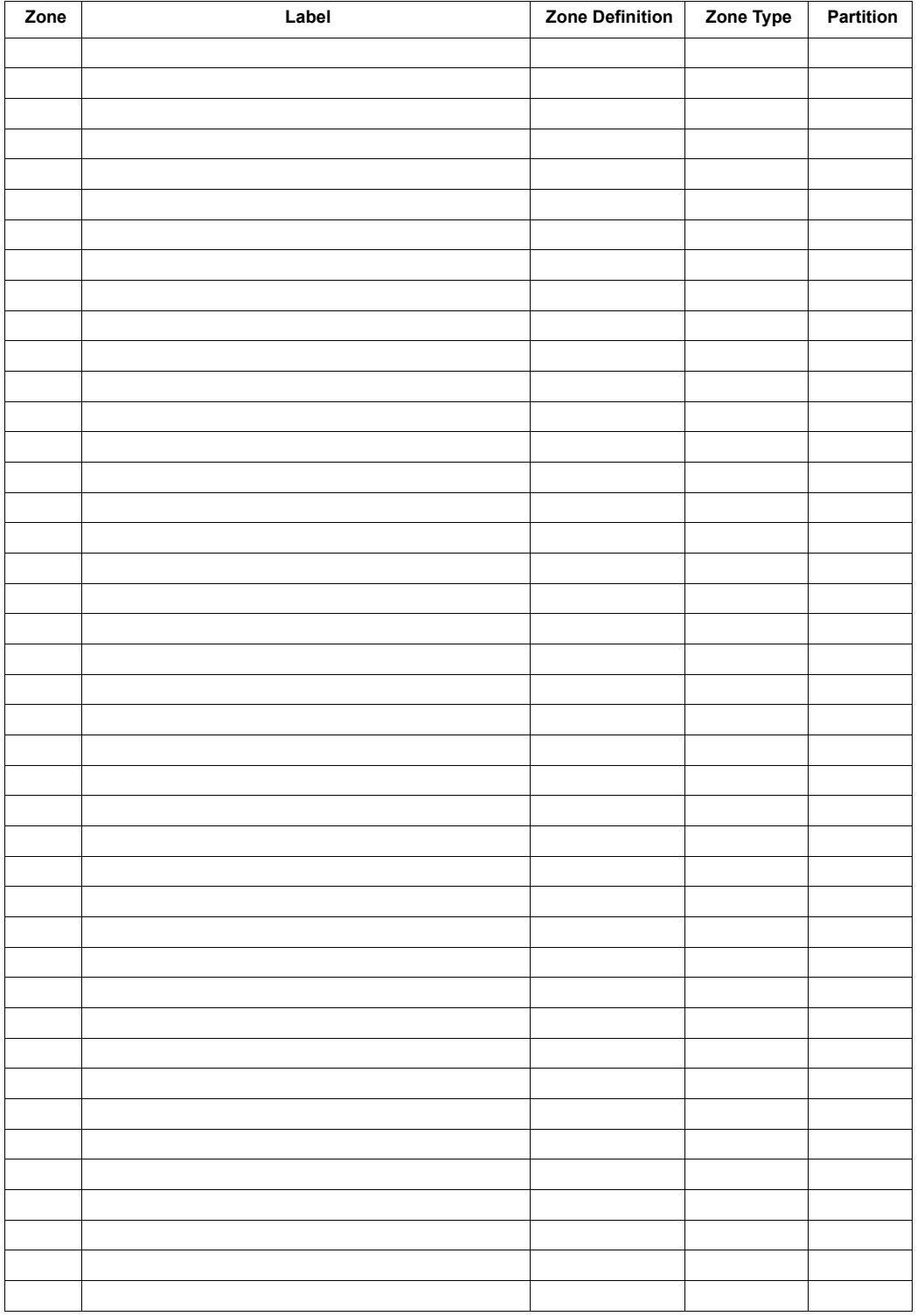

## **[804][000] Wireless Device Enrollment – Wireless Keys**

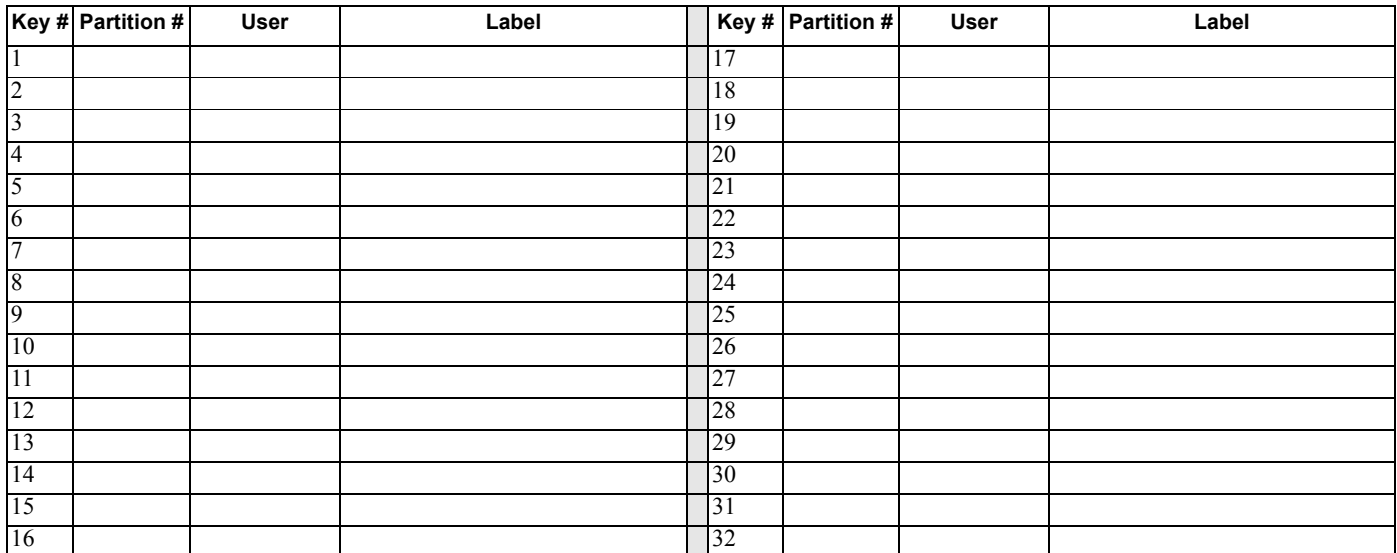

### **[804][000] Wireless Device Enrollment – Wireless Sirens**

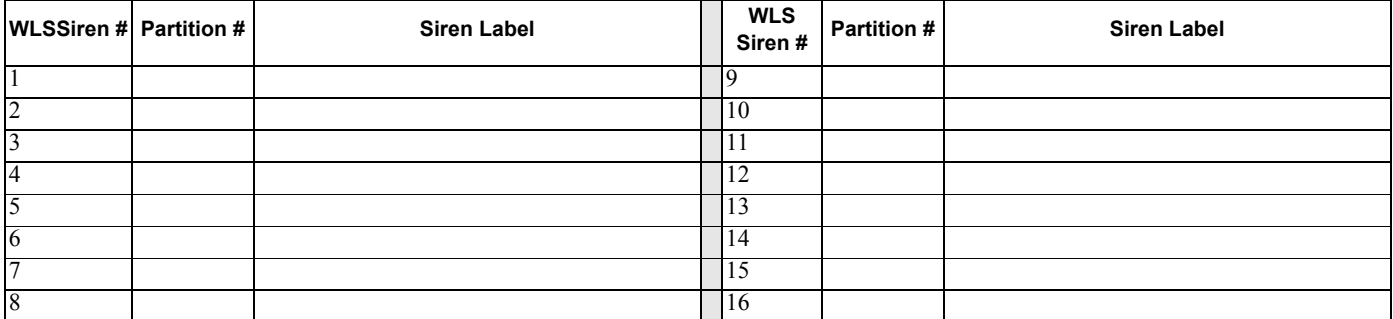

## **[804][000] Wireless Device Enrollment – Wireless Keypads**

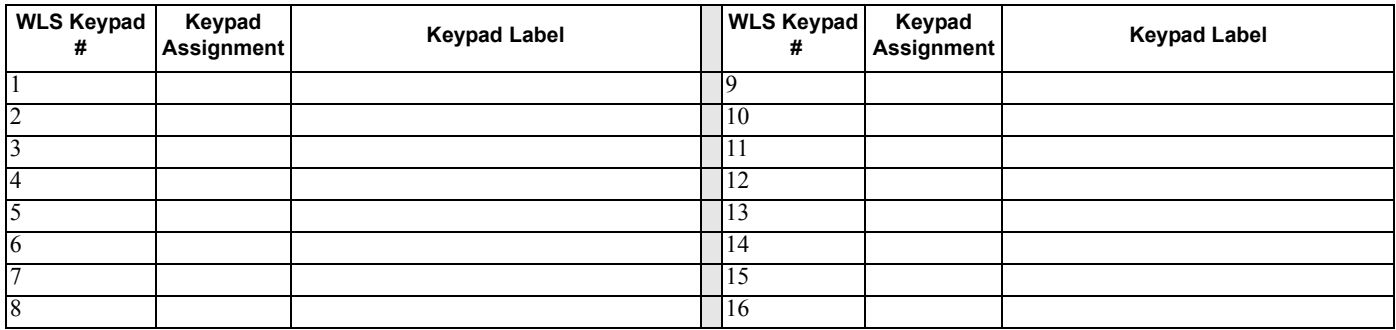

#### **[804][000] Wireless Device Enrollment Wireless Repeaters**

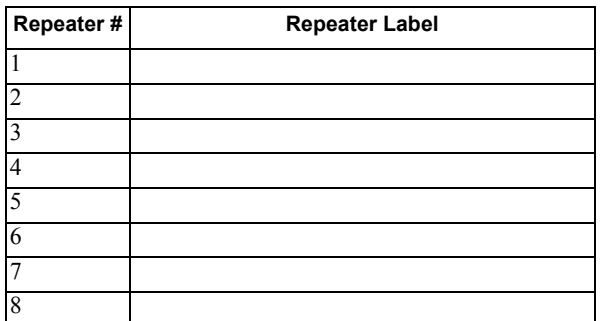

#### **[804][001]-[128] Configure Wireless Zones 1-128** (copy sheet as needed)

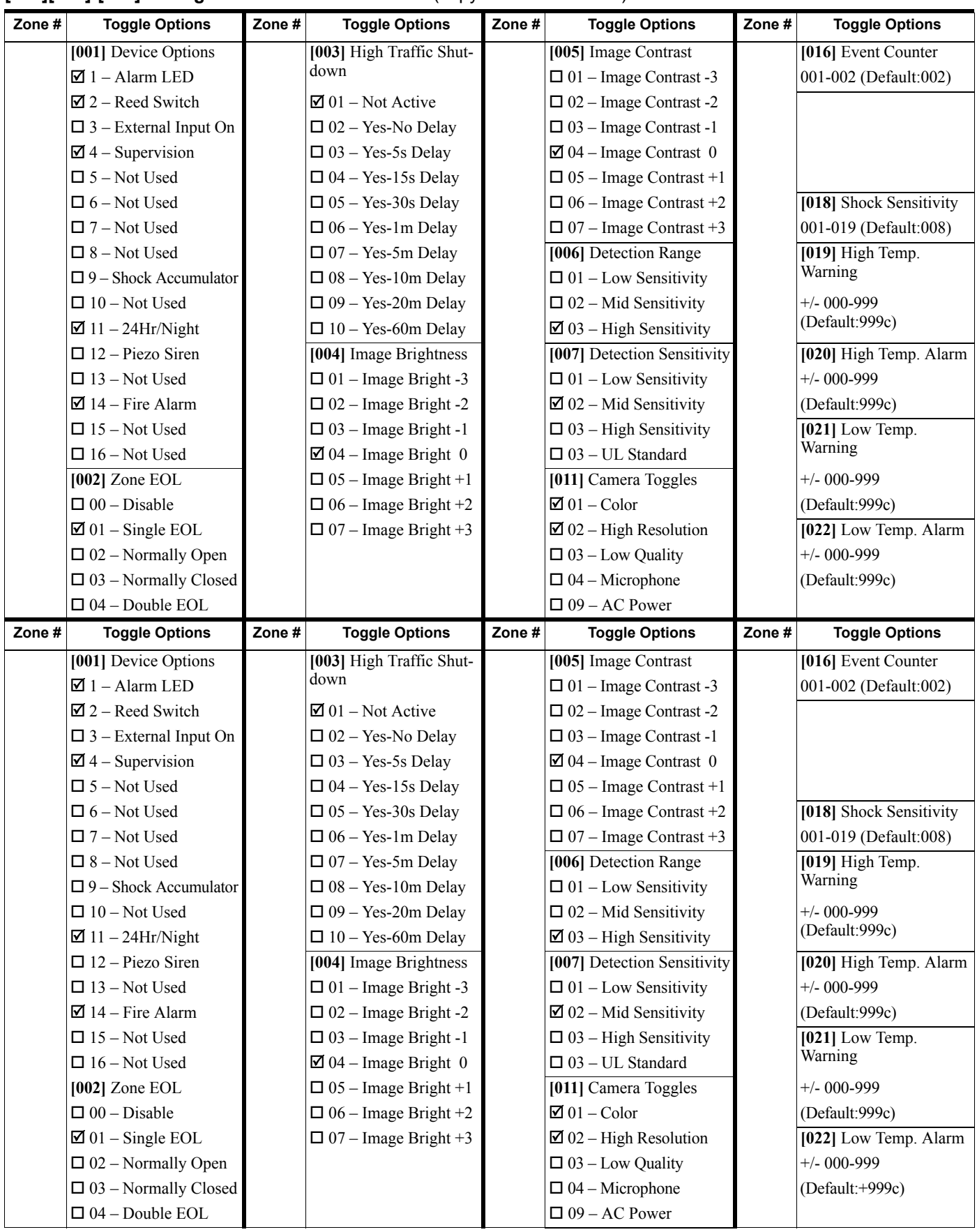

## **[804][551]-[566] Configure Wireless Sirens 1-16** (Copy sheet as needed)

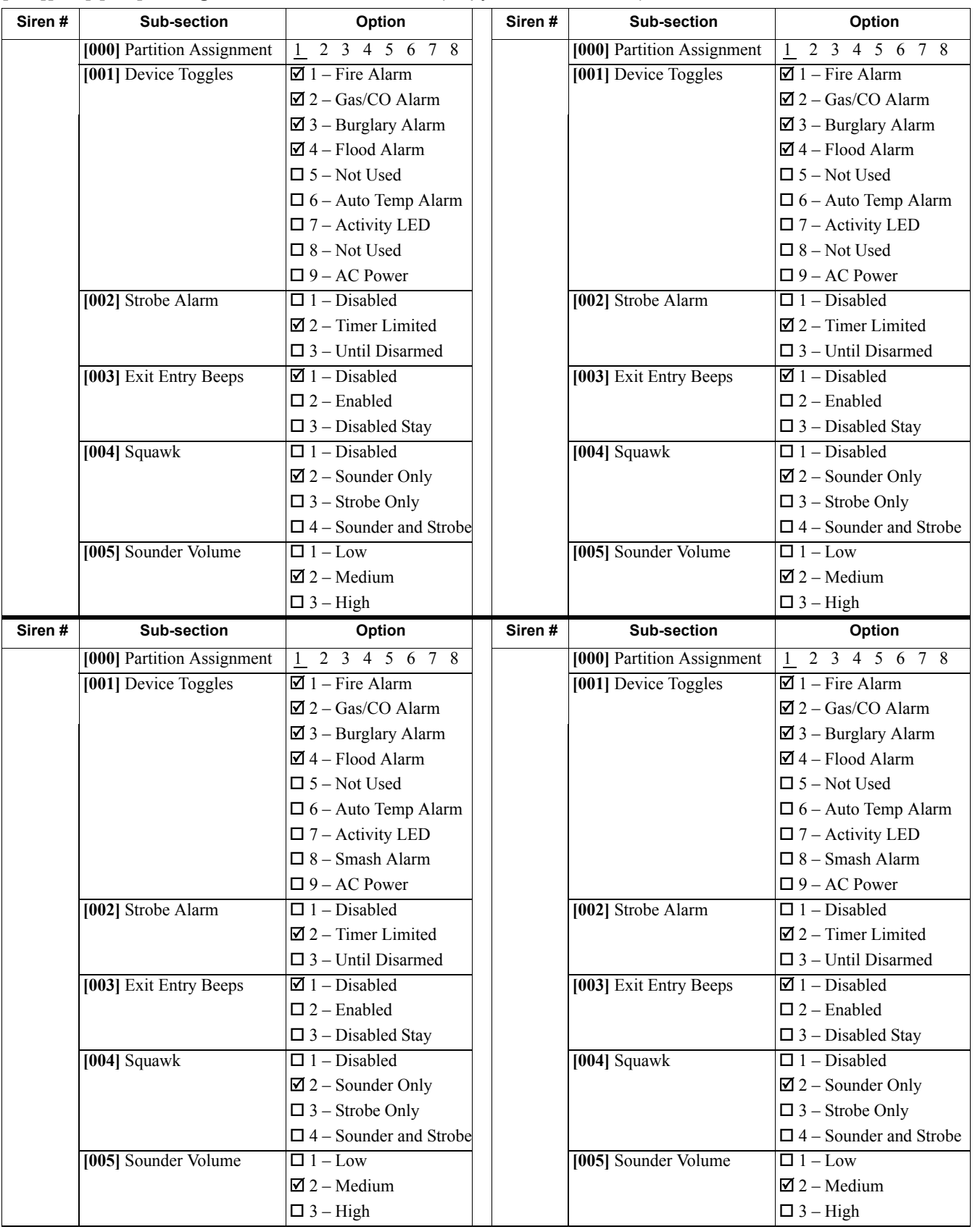

#### **[804][601]-[632] Configure Wireless Keys 1-32** (copy as needed)

**[000] Wireless Key Partition Assignment** (Default: 01)

**[001]-[005] Wireless Key Button Programming** (Defaults: Key 1: 04, Key 2: 03, Key 3: 01, Key 4: 52, Key 5: 21)

**[011] Wireless Key Device Toggles** (Default: 01)

**[020] Wireless Key User Assignment** (Default: 00 – Not Assigned)

Available programming options:

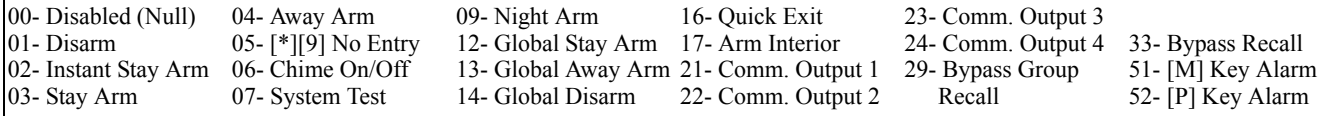

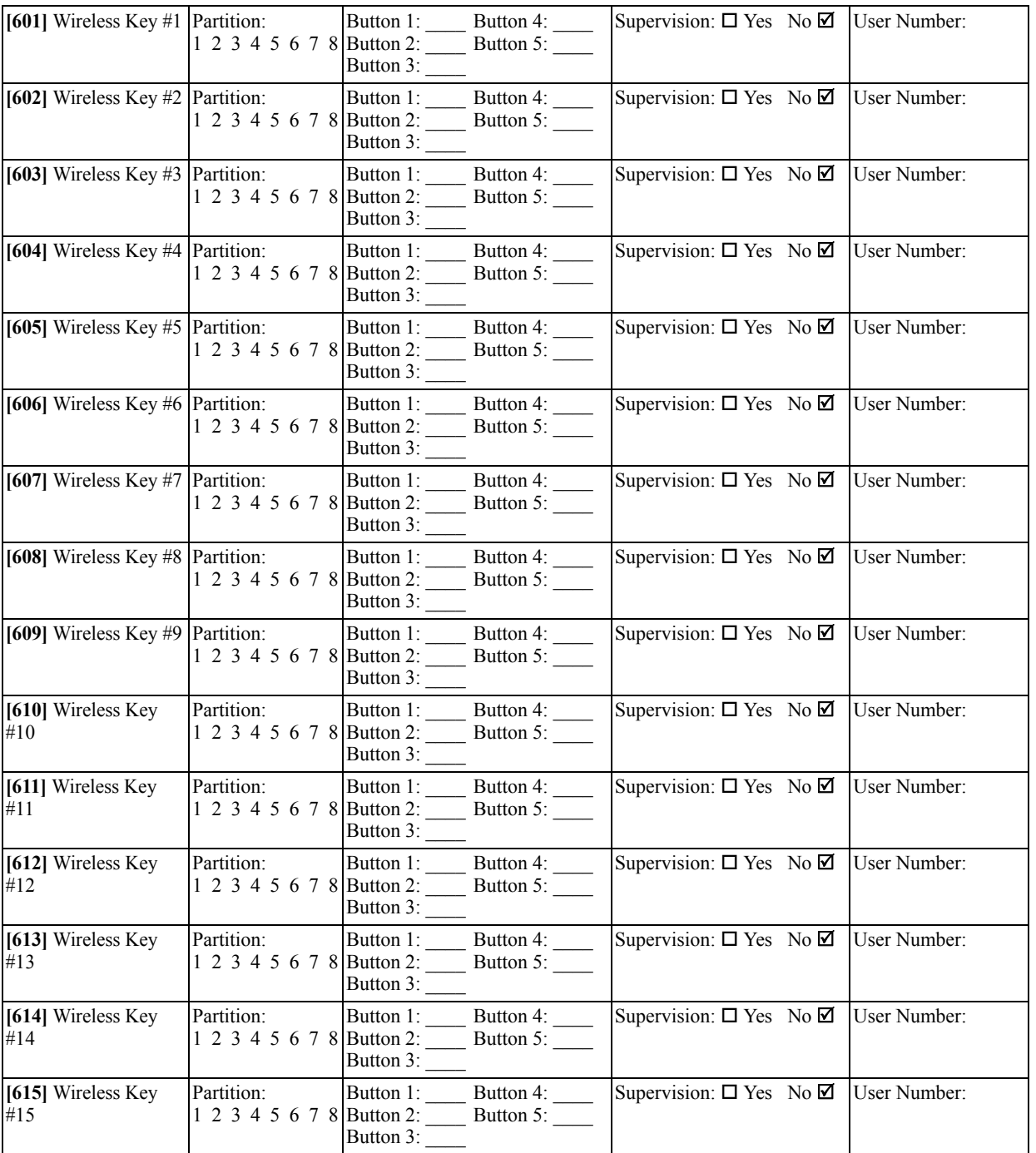

## **[804]-[701]-[716] Wireless Keypad Programming** (copy as needed)

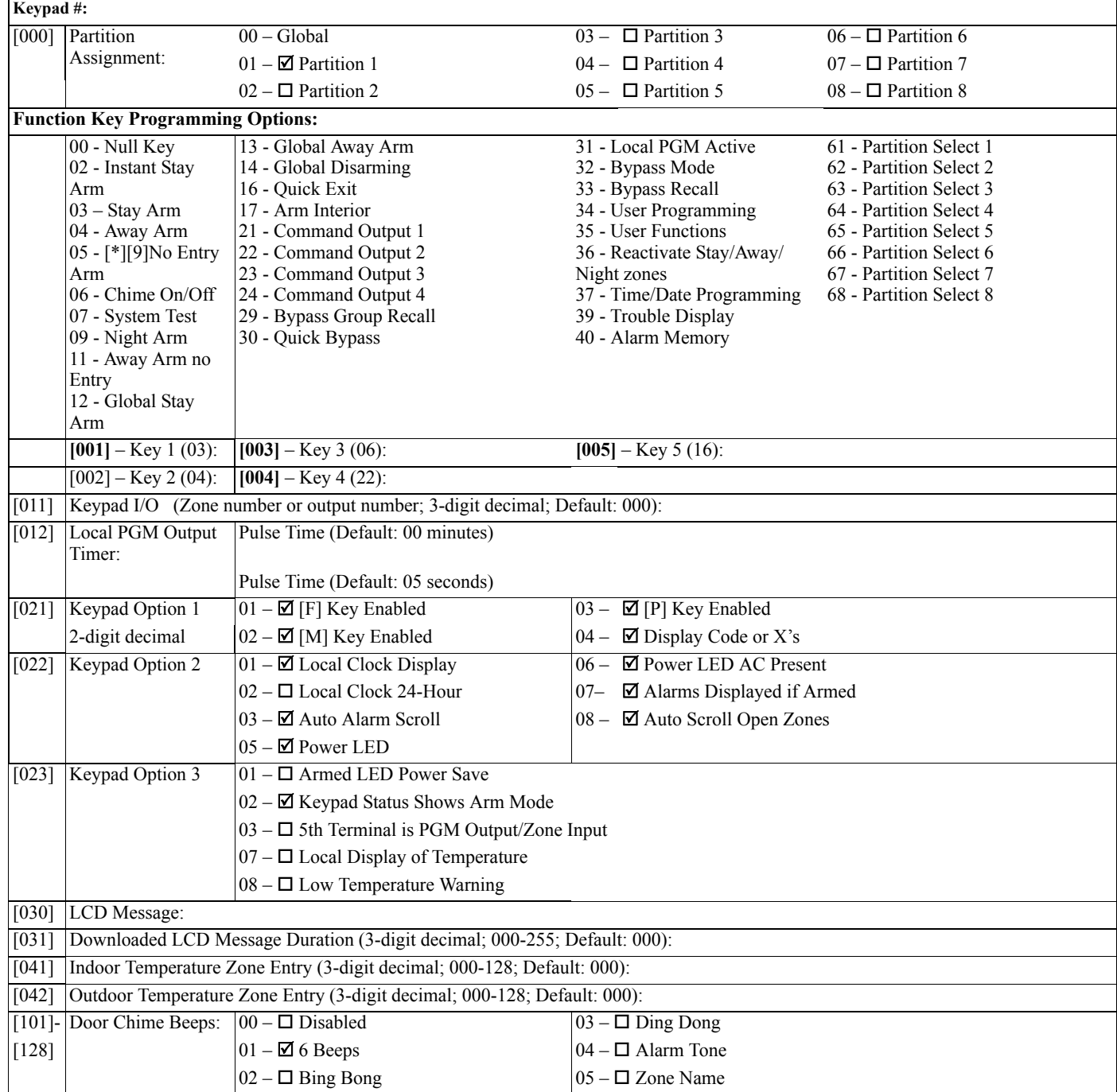

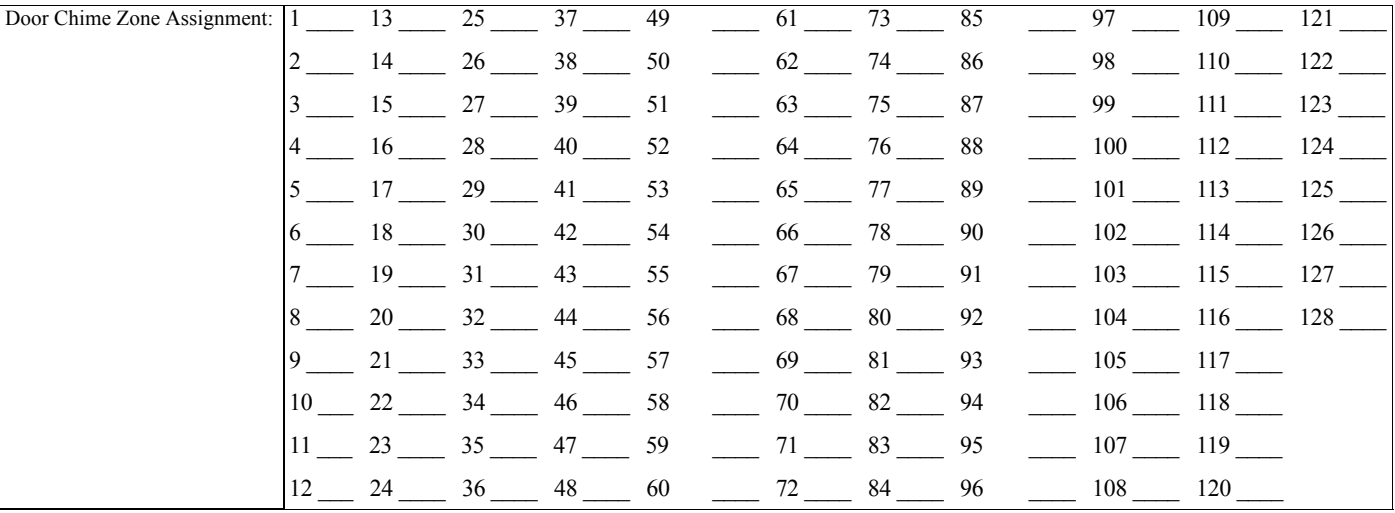

## **[804][801] Jam Detect [804][802] Supervisory Window [804][810] Wireless Options**

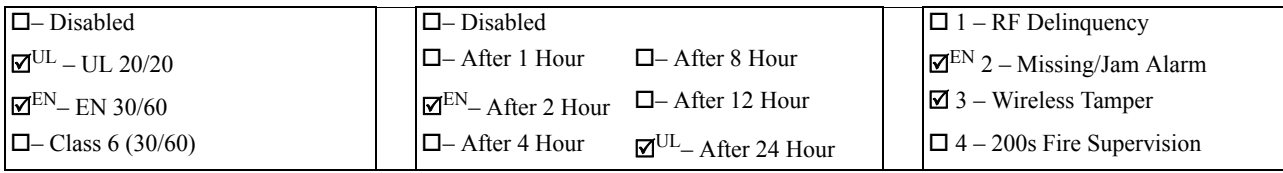

#### **[804][841] Motion Cameras**

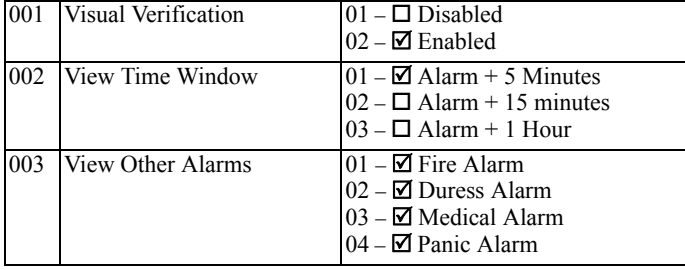

#### **[804][901]-[905] Delete Wireless Devices**

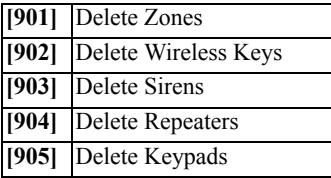

## **[804][921]-[925] Replace Wireless Devices**

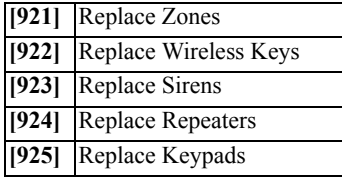

#### **[804][990] Show All Devices**

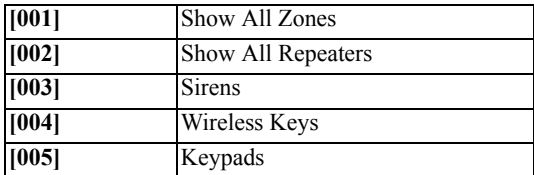

#### Limited Warranty

Digital Security Controls warrants the original purchaser that for a period of twelve months from the date of purchase, the product shall be free of defects in materials and workmanship under normal use. During the warranty period, Digital Security Controls shall, at its option, repair or replace any defective productions that the product to its factory, at no charge for labour a extent that they do not function upon delivery. In such cases, DSC can replace or credit at its option.

#### International Warranty

The warranty for international customers is the same as for any customer within Canada and the United States, with the exception that Digital Security Controls shall not be responsible for any customs fees, taxes, or VAT that may be due.

#### Warranty Procedure

To obtain service under this warranty, please return the item(s) in question to the point of purchase. All authorized distributors and dealers have a warranty<br>program. Anyone returning goods to Digital Security Controls mu whatsoever for which prior authorization has not been obtained.

#### Conditions to Void Warranty

This warranty applies only to defects in parts and workmanship relating to normal use. It does not cover:

- 
- damage incurred in shipping or handling; damage caused by disaster such as fire, flood, wind, earthquake or lightning;
- damage due to causes beyond the control of Digital Security Controls such as excessive voltage, mechanical shock or water damage;
- damage caused by unauthorized attachment, alterations, modifications or foreign objects;
- damage caused by peripherals (unless such peripherals were supplied by Digital Security Controls Ltd.);
- defects caused by failure to provide a suitable installation environment for the products; • damage caused by use of the products for purposes other than those for which it was designed;
- damage from improper ma
- damage arising out of any other abuse, mishandling or improper application of the products.

#### Note to Installers

This warning contains vital information. As the only individual in contact with system users, it is your responsibility to bring each item in this warning to the warning contains vital inform<br>ion of the users of this system.

#### System Failures

This system has been carefully designed to be as effective as possible. There are circumstances, however, involving fire, burglary, or other types of emergencies where it may not provide protection. Any alarm system of any type may be compromised deliberately or may fail to operate as expected for a variety of reasons.<br>Some but not all of these reasons may be:

#### Some but not all of these reasons may be: • Inadequate Installation

A security system must be installed properly in order to provide adequate protection. Every installation should be evaluated by a security professional to ensure that all access points and are covered. Locks and latches on that all access points and areas are covered. Locks and latches on windows and doors must be secure and operate as intended. Windows, doors, walls, ceilings and<br>other building materials must be of sufficient strength and c any construction activity. An evaluation by the fire and/or police department is highly recommended if this service is available.

#### Criminal Knowledge<br>This system comes

This system contains which were known to be effective at the time of manufacture. It is possible for persons with criminal intent to develop to develop to develop to develop to develop to develop to develop to develop to d techniques which reduce the effectiveness of these features. It is important that a security system be reviewed periodically to ensure that its features remain effective and that it be updated or replaced if it is found that it does not provide the protection expected. • Access by Intruders

Intruders may enter through an unprotected access point, circumvent a sensing device, evade detection by moving through an area of insufficient coverage, disconnect a warning device, or interfere with or prevent the proper operation of the system. • Power Failure

Control units, intrusion detectors, smoke detectors and many other security devices require an adequate power supply for proper operation. If a device from batteries, it is possible for the batteries to fail. Even if the batteries have not failed, they must be charged, in good condition and installed correctly. If a device perates only by AC power, any interuption, howev

#### • Failure of Replaceable Batteries

This system's wireless transmitters have been designed to provide several years of battery life under normal conditions. The expected battery life is a function of the device environment, usage and type. Ambient conditions such as high humidity, high or low temperatures, or large temperature fluctuations may reduce the<br>expected battery life. While each transmitting device has a low b operate as expected. Regular testing and maintenance will keep the system in good operating condition. • Compromise of Radio Frequency (Wireless) Devices

Signals may not reach the receiver under all circumstances which could include metal objects placed on or near the radio path or deliberate jamming or other inadvertent radio signal interference. • System Users

A user may not be able to operate a panic or emergency switch possibly due to permanent or temporary physical disability, inability to reach the device in time, or<br>unfamiliarity with the correct operation. It is important respond when the system indicates an alarm.

#### •Smoke Detectors

Smoke detectors that are a part of this system may not properly alert occupants of a fire for a number of reasons, some of which follow. The smoke detectors may IMPORTANT - READ CAREFULLY: DSC Software purchased with or without Products and Components

#### is copyrighted and is purchased under the following license terms:

- This End-User License Agreement ("EULA") is a legal agreement between You (the company, individual or entity who acquired the Software and any related<br>Hardware) and Digital Security Controls, a division of Tyco Safety Prod developer of the software and any related products or components ("HARDWARE") which You acquired.
- If the DSC software product ("SOFTWARE PRODUCT" or "SOFTWARE") is intended to be accompanied by HARDWARE, and is NOT accompanied by new HARDWARE, You may not use, copy or install the SOFTWARE PRODUCT. The SOFTWARE PRODUCT includes computer software, and may include associated media, printed materials, and "online" or electronic documentation.
- Any software provided along with the SOFTWARE PRODUCT that is associated with a separate end-user license agreement is licensed to You under the terms of that license agreement.
- By installing, copying, downloading, storing, accessing or otherwise using the SOFTWARE PRODUCT, You agree unconditionally to be bound by the terms of this EULA, even if this EULA is deemed to be a modification of any previous arrangement or contract. If You do not agree to the terms of this EULA, DSC<br>is unwilling to license the SOFTWARE PRODUCT to You, and You have n

#### SOFTWARE PRODUCT LICENSE

The SOFTWARE PRODUCT is protected by copyright laws and international copyright treaties, as well as other intellectual property laws and treaties. The SOFTWARE PRODUCT is licensed, not sold.

#### 1.GRANT OF LICENSE This EULA grants You the following rights:

- 
- 
- (a) Software Installation and Use For each license You acquire, You may have only one copy of the SOFTWARE PRODUCT installed.<br>
(b) Storage/Network Use The SOFTWARE PRODUCT may not be installed, accessed, displayed, run

(c) Backup Copy - You may make back-up copies of the SOFTWARE PRODUCT, but You may only have one copy per license installed at any<br>given time. You may use the back-up copy solely for archival purposes. Except as expressly

#### 2. DESCRIPTION OF OTHER RIGHTS AND LIMITATIONS

(a) Limitations on Reverse Engineering, Decompilation and Disassembly - You may not reverse engineer, decompile, or disassemble the<br>SOFTWARE PRODUCT, except and only to the extent that such activity is expressily permitted labels from the Software Product. You shall institute reasonable measures to ensure compliance with the terms and conditions of this EULA.<br>(b) Separation of Components - The SOFTWARE PRODUCT is licensed as a single product

on more than one HARDWARE unit. (c) Single INTEGRATED PRODUCT - If You acquired this SOFTWARE with HARDWARE, then the SOFTWARE PRODUCT is licensed

with the HARDWARE as a single integrated product. In this case, the SOFTWARE PRODUCT may only be used with the HARDWARE as set forth in this EULA.

(d) Rental - You may not rent, lease or lend the SOFTWARE PRODUCT. You may not make it available to others or post it on a server or web site.

Software Product Transfer - You may transfer all of Your rights under this EULA only as part of a permanent sale or transfer of the HARDWARE, provided You retain no copies, You transfer all of the SOFTWARE PRODUCT (including all component parts, the media and printed materials,<br>any upgrades and this EULA), and provided the recipient agrees to the terms

f) Termination - Without prejudice to any other rights, DSC may terminate this EULA if You fail to comply with the terms and conditions of this EULA. In such event is variable structure in the SOFTWARE PRODUCT and all of i

#### Items Not Covered by Warranty

In addition to the items which void the Warranty, the following items shall not be covered by Warranty: (i) freight cost to the repair centre; (ii) products<br>which are not identified with DSC's product label and lot number affect performance or prevent adequate inspection or testing to verify any warranty claim. Access cards or tags returned for replacement under warranty<br>will be credited or replaced at DSC's option. Products not covered by will be credited or replaced at DSC's option. Products not covered by this warranty, or otherwise out of warranty due to age, misuse, or damage shall be<br>evaluated, and a repair estimate shall be provided. No repair work wi

Digital Security Controls Ltd.'s liability for failure to repair the product under this warranty after a reasonable number of attempts will be limited to a<br>replacement of the product, as the exclusive remedy for breach of damages include, but are not limited to, loss of profits, loss of the product or any associated equipment, cost of capital, cost of substitute or replacement<br>quipment, facilities or services, down time, purchaser's time, t or consequential damages, so that the above may not apply to you.

#### Disclaimer of Warranties

This warranty contains the entire warranty and shall be in lieu of any and all other warranties, whether expressed or implied (including all implied warranties of merchantability or fitness for a particular purpose) and of all other obligations or labilities on the part of Digital Security Controls. Digital<br>Security Controls neither assumes responsibility for, nor auth

# province of Ondario, Canada.<br>WARNING: Digital Security Controls recommends that the entire system be completely tested on a regular basis. However, despite frequent testing, and due to, but not limited to, criminal tamperi

Out of Warranty Repairs

Digital Security Controls will at its option repair or replace out-of-warranty products which are returned to its factory according to the following conditions.<br>Anyone returning goods to Digital Security Controls must firs

whatsoever for which prior authorization has not been obtained.<br>Products which Digital Security Controls determines to be reparable will be repaired and returned. A set fee which Digital Security Controls has<br>predetermined

current market price of the replacement product will be charged for each replacement unit.

#### WARNING - READ CAREFULLY

have been improperty installed or positioned. Smoke may not be able to reach the smoke detectors, such as when the fire is in a chimney, walls or roofs, or<br>Every fire side of closed doors. Smoke detectors may not detect sm

improper storage of flammable materials, overloaded electrical circuits, children playing with matches or arson.<br>Even if the smoke detector operates as intended, there may be circumstances when there is insufficient warnin avoid injury or death.

• Motion Detectors ion within the designated areas as shown in their respective installation instructions. They cannot discriminate between intruders and intended occupants. Motion detectors do not provide volumetric area protection. They have multiple beams of detection and motion can only be detected in unobstructed areas covered by these beams. They cannot detect motion which occurs behind walls, ceilings, floor, closed doors, glass<br>partitions, glass doors or windows. Any type of tampering whether intentio lenses, mirrors, windows or any other part of the detection system will impair its proper operation.

Passive infrared motion detectors operate by sensing changes in temperature. However their effectiveness can be reduced when the ambient temperature<br>rises near or above body temperature or if there are intentional sources

#### • Warning Devices

Warning devices such as sirens, bells, homs, or strobes may not warn people or waken someone sleeping if there is an intervening wall or door. If warning<br>devices are located on a different level of the residence or premise devices may be interfered with by other noise sources such as stereos, radios, televisions, air conditioners or other appliances, or passing traffic. Audible arning devices, however loud, may not be heard by a hearing-impaired person.

#### • Telephone Lines

If telephone lines are used to transmit alarms, they may be out of service or busy for certain periods of time. Also an intruder may cut the telephone line or defeat its operation by more sophisticated means which may be difficult to detect.

#### • Insufficient Time

ere may be circumstances when the system will operate as intended, yet the occupants will not be protected from the emergency due to their inability to respond to the warnings in a timely manner. If the system is monitored, the response may not occur in time to protect the occupants or their belongings.

• Component Failure Although every effort has been made to make this system as reliable as possible, the system may fail to function as intended due to the failure of a

#### component.

• Inadequate Testing Most problems that would prevent an alarm system from operating as intended can be found by regular testing and maintenance. The complete system should be tested weekly and immediately after a break-in, an attempted break-in, a fire, a storm, an earthquake, an accident, or any kind of construction activity inside or outside the premises. The testing should include all sensing devices, keypads, consoles, alarm indicating devices and any other operational activity inside or outside the premises. The testing should inc devices that are part of the system.

#### •Security and Insurance

Regardless of its capabilities, an alarm system is not a substitute for property or life insurance. An alarm system also is not a substitute for property owners, renters, or other occupants to act prudently to prevent or minimize the harmful effects of an emergency situation.

photographs, and text incorporated into the SOFTWARE PRODUCT), the accompanying printed materials, and any copies of the SOFTWARE PRODUCT, are owned by DSC or its suppliers. You may not copy the printed materials accompany

Canadian export restrictions.

5. CHOICE OF LAW - This Software License Agreement is governed by the laws of the Province of Ontario, Canada.<br>6. ARBITRATION - All disputes arising in connection with this Agreement shall be determined by final and bindin of the arbitration shall be English.

#### 7. LIMITED WARRANTY

(a) NO WARRANTY - DSC PROVIDES THE SOFTWARE "AS IS" WITHOUT WARRANTY. DSC DOES NOT WARRANT THAT THE SOFTWARE WILL MEET YOUR REQUIREMENTS OR THAT OPERATION OF THE SOFTWARE WILL BE UNINTERRUPTED OR

ERROR-FREE.<br>
(b) CHANGES IN OPERATING ENVIRONMENT - DSC shall not be responsible for problems ca

(b) CHANGES IN OPERATING ENVIRONMENT - DSC shall not be responsible for problems caused by changes: in the operativistics of the<br>HARDWARE, or for problems in the interaction of the SOFTWARE PRODUCT with non-DSC-SOFTWARE or THE SOFTWARE PRODUCT AND FIVE CANADIAN DOLLARS (CAD\$5.00). BECAUSE SOME JURISDICTIONS DO NOT ALLOW THE EXCLUSION OR LIMITATION OF LIABILITY FOR CONSEQUENTIAL OR INCIDENTAL DAMAGES, THE ABOVE LIMITATION MAY

NOT APPLY TO YOU. (d) DISCLAIMER OF WARRANTIES - THIS WARRANTY CONTAINS THE ENTIRE WARRANTY AND SHALL BE IN LIEU OF ANY AND ALL OTHER WARRANTIES, WHETHER EXPRESSED OR IMPLIED (INCLUDING ALL IMPLIED WARRANTIES OF MERCHANTABILITY OR FITNESS FOR A PARTICULAR PURPOSE) AND OF ALL OTHER OBLIGATIONS OR LIABILITIES ON THE PART OF DSC. DSC MAKES NO OTHER WARRANTIES. DSC NEITHER ASSUMES NOR AUTHORIZES ANY OTHER PART OF DSC. PURPORTING TO ACT ON ITS BEHALF TO MODIFY OR TO CHANGE THIS WARRANTY, NOR TO ASSUME FOR IT ANY OTHER

WARRANTY OR LIABILITY CONCERNING THIS SOFTWARE PRODUCT.<br>(e) EXCLUSIVE REMEDY AND LIMITATION OF WARRANTY - UNDER NO CIRCUMSTANCES SHALL DSC BE LIABLE FOR ANY<br>SPECIAL, INCIDENTAL, CONSEQUENTIAL OR INDIRECT DAMAGES BASED UPON LIMITED TO, LOSS OF PROFITS, LOSS OF THE SOFTWARE PRODUCT OR ANY ASSOCIATED EQUIPMENT, COST OF CAPITAL, COST OF SUBSTITUTE OR REPLACEMENT EQUIPMENT, FACILITIES OR SERVICES, DOWN TIME, PURCHASERS TIME, THE CLAIMS OF<br>THIRD PARTIES, INCLUDING CUSTOMERS, AND INJURY TO PROPERTY.

WARNING: DSC recommends that the entire system be completely tested on a regular basis. However, despite frequent testing, and due to, but not limited<br>to, criminal tampering or electrical disruption, it is possible for thi

## <span id="page-20-0"></span>**1.1.1 FCC Compliance Statement**

CAUTION: Changes or modifications not expressly approved by Digital Security Controls could void your authority to use this equipment.

This equipment generates and uses radio frequency energy and if not installed and used properly, in strict accordance with the manufacturer's instructions, may cause interference to radio and television reception. It has been type tested and found to comply with the limits for Class B device in accordance with the specifications in Subpart "B" of Part 15 of FCC Rules, which are designed to provide reasonable protection against such interference in any residential installation. However, there is no guarantee that interference will not occur in a particular installa-<br>tion. If this equipment doe interference by one or more of the following measures:

• Re-orient the receiving antenna

• Relocate the alarm control with respect to the receiver

• Move the alarm control away from the receiver • Connect the alarm control into a different outlet so the alarm control & receiver are on different circuits.

If necessary, the user should consult the dealer or an experienced radio/television technician for additional suggestions. The user may find the following booklet prepared by the FCC help-<br>ful: "How to Identify and Resolve 000-00345-4.

## <span id="page-20-1"></span>**1.1.2 IC Statement**

This device complies with Industry Canada license-exempt RSS standard(s). Operation is subject to the following two conditions: (1) this device may not cause interference, and (2) this device must accept any interference, including interference that may cause undesired operation of the device.

Le présent appareil est conforme aux CNR d'Industrie Canada applicables aux appareils radio exempts de licence. L'exploitation est autorisée aux deux conditions suivantes : (1) l'appareil<br>ne doit pas produire de brouillage ment.

This Class B digital apparatus meets all requirements of the Canadian interference-causing equipment regulations.

Cet appareil numérique de la Classe B respecte toutes les exigences de règlement sur le matériel brouilleur du Canada. IC:160A-HS2HOST9.

The term 'IC:' before the radio certification number only signifies that Industry Canada technical specifications were met.

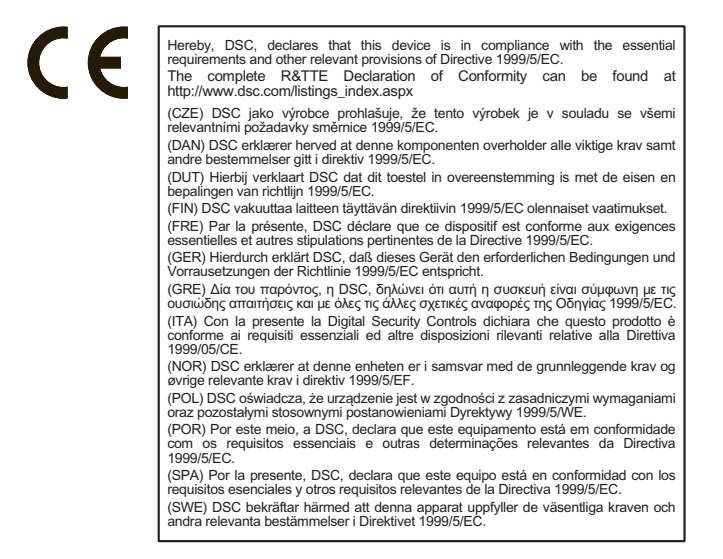

The Model HSM2HOST8 Wireless Transceiver has been certified by Telefication according to EN50131-1:2006 + A1:2009 and EN50131-3:2009, for Grade 2, Class II.

© 2014 Tyco International Ltd. and its Respective Companies. All Rights Reserved.

The trademarks, logos, and service marks displayed on this document are registered in the United States [or other countries]. Any misuse of the trademarks is strictly prohibited and Tyco<br>International Ltd. will aggressivel

Product offerings and specifications are subject to change without notice. Actual products may vary from photos. Not all products include all features. Availability varies by region; contact your sales representative.

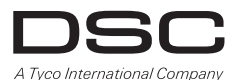

www.dsc.com

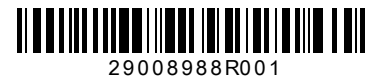